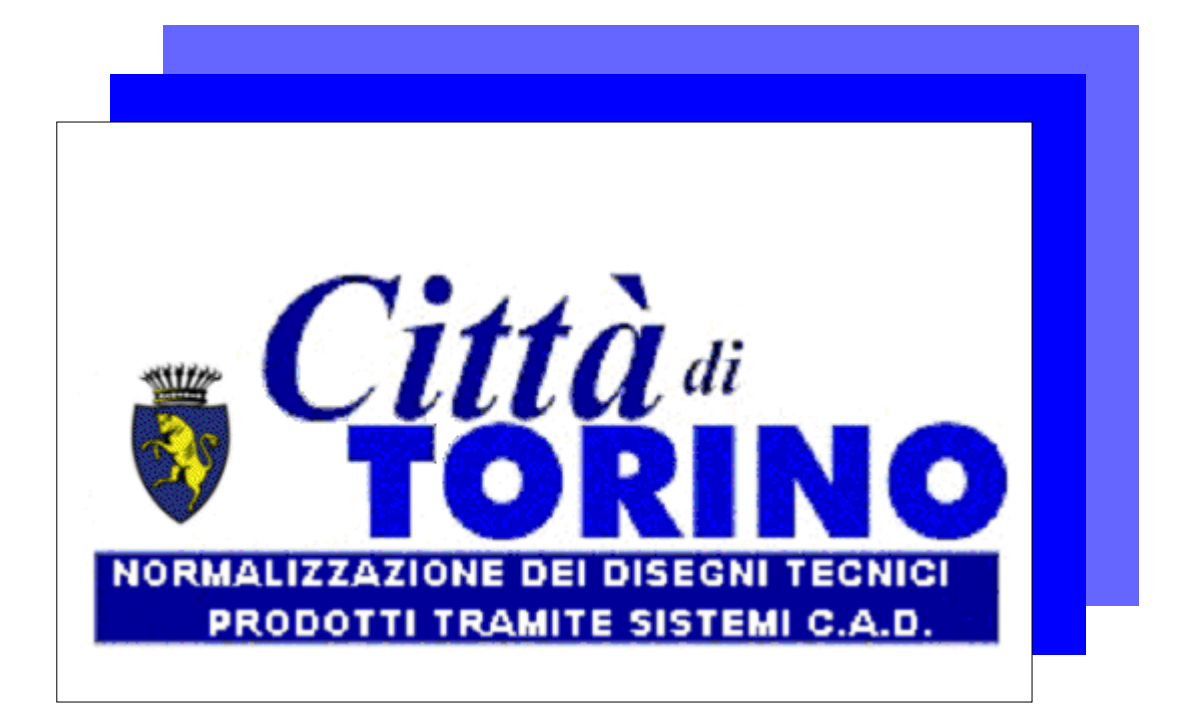

Si rende noto che tutti i nomi e i marchi dei prodotti citati nel presente documento sono regolarmente depositati e registrati dai rispettivi proprietari.

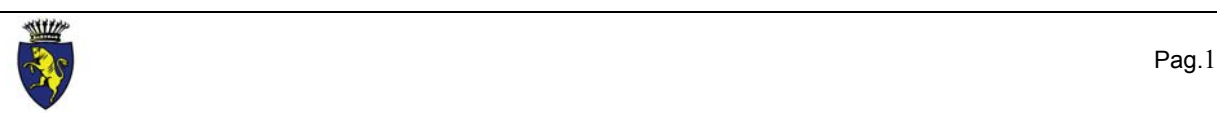

֦

## <span id="page-1-0"></span>**1 - PIANIFICAZIONE DEL PROGETTO**

### <span id="page-1-1"></span>**1.1 - CODIFICA DEL PROGETTO**

L'identificazione dei disegni dei fabbricati potrà essere fatta facendo riferimento ai seguenti elementi: Ogni disegno sarà archiviato in una directory il cui nome sarà costituito dai seguenti elementi:

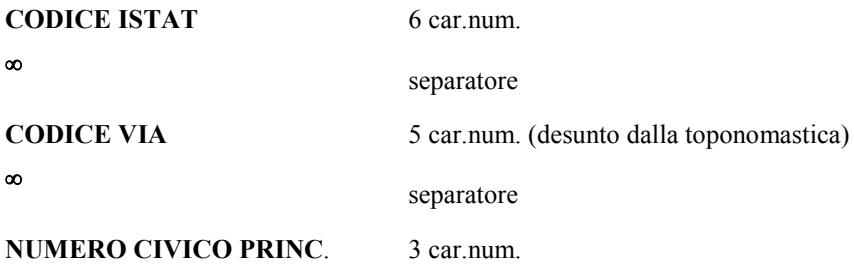

Tale directory dovrà essere presente sui supporti magnetici di trasferimento: nel caso di archivi di grandi dimensioni si farà ricorso a programmi di compattazione. Non sono ammesse copie di Backup.

Il CODICE VIA è desunto dalla tabella toponomastica, in uso presso gli enti.

Nel caso di complessi edilizi con più ingressi anche su vie diverse, si farà riferimento ad un solo numero civico, definito come indirizzo principale, secondo i seguenti criteri:

- 1. Indirizzo desunto da un progetto preesistente, o correntemente in uso presso l'ente.
- 2. Indirizzo abituale a cui viene inoltrata la corrispondenza
- 3. Numero civico più basso e nel caso di più vie la prima via in ordine alfabetico.

#### *Esempio* :

Edificio sito in Torino: Via Stelvio 54, Via Sagra di San Michele 102, Via Tofane 71, codice ISTAT 1272: in mancanza degli elementi indicati al punto 1 e 2, verrà utilizzato il secondo civico codificato nel modo seguente:

#### **001272.49346.102**

Gli indirizzi secondari dovranno essere indicati nella apposita scheda di cui al capitolo successivo.

#### <span id="page-1-2"></span>**1.2 - SCHEDATURA DEI DISEGNI**

Per consentire l'intervento sui progetti anche da parte di chi non ci ha lavorato in precedenza si ritiene indispensabile istituire un sistema di catalogazione dei files di lavoro su di una scheda, che deve essere presente nella dir. di lavoro (file SCHEDA.DOC), che contenga i seguenti dati:

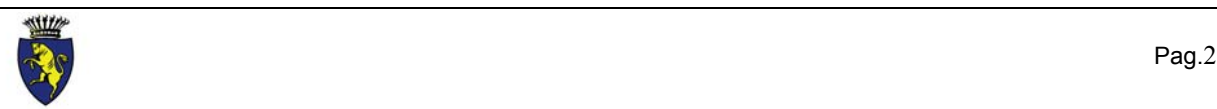

֦

#### A) - DATI GENERALI

- Indirizzo principale del progetto (via Sagra di San Michele 102)
- Indirizzi secondari (via Stelvio 54, via Tofane 71)
- Descrizione progetto (progetto di ristrutturazione interna)
- Codice via desunto dalla toponomastica  $(9346)^8$
- Numero civico (vedi capitolo precedente)
- Versione del progetto (a...z)
- Data di aggiornamento della scheda

#### B) - ELENCO DEI DISEGNI

- Nome del disegno (vedi capitolo successivo)
- Descrizione del contenuto del disegno
- Nome dei files esterni di riferimento
- Descrizione del contenuto dei files esterni di riferimento
- Nome dei files raster inseriti nel disegno
- Descrizione del contenuto dei files raster
- Scala del disegno (1:100,1:5,etc.)
- Nome del disegnatore
- Tipo di formato : DXF, DWG, sono i formati ammessi

#### <span id="page-2-1"></span>**1.3 - CODIFICA DEGLI ELABORATI**

I disegni di progetto saranno contenuti nella dir. di cui al punto precedente e saranno individuati da un nome definito con il seguente criterio :

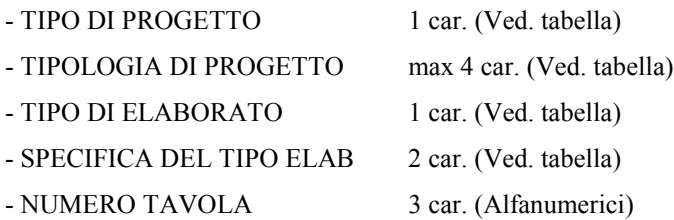

#### TIPO DI PROGETTO

E' costituito da un codice, desunto dalla tabella seguente :

<span id="page-2-0"></span> $^8$  Nel caso di edifici siti in provincia riportare il codice come mostrato nel capitolo precedente

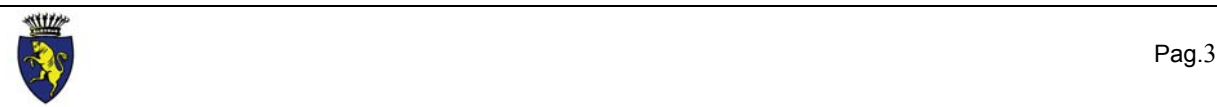

֦

- **F stato di fatto**
- **P progetto preliminare**
- **D progetto definitivo**
- **E progetto esecutivo**
- **Z progetto AS-BUILT**

Per i progetti già approvati prima dell'anno 1999 valgono i seguenti ulteriori codici :

- **A** architettonico municipale
- **M** architettonico di massima
- **C** cantierabile esecutivo
- **S** strutturale

#### TIPOLOGIA DI PROGETTO

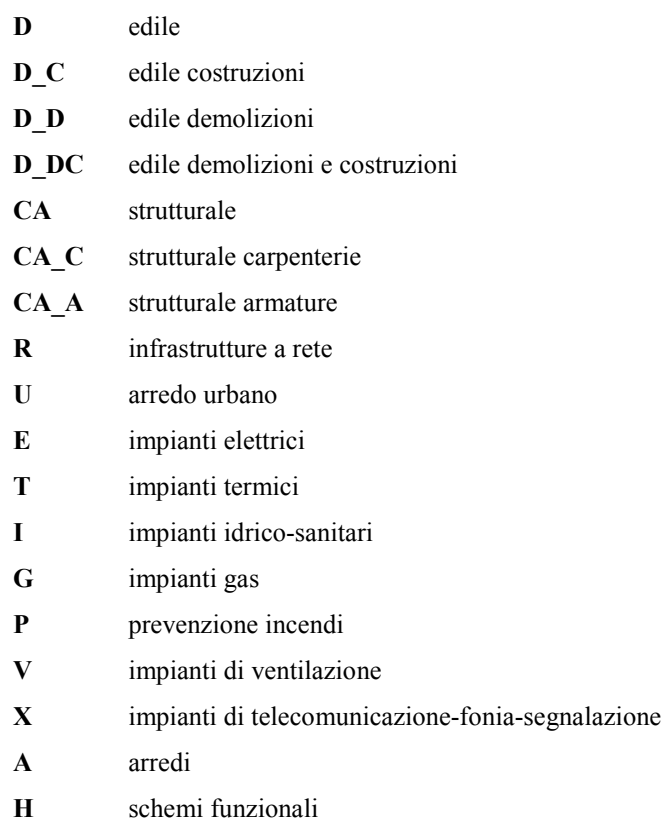

eventuali altri tipi dovranno essere documentati in sede di consegna del materiale.

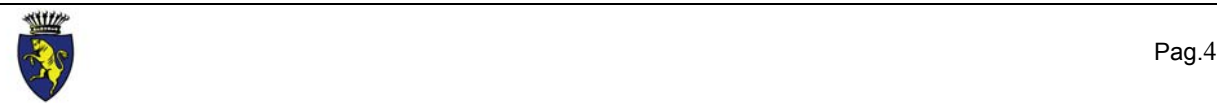

֦

#### TIPO DI ELABORATO:

E' un codice di due caratteri desunto dalla seguente tabella :

- **C** PLANIMETRIE DI PROGETTO
- **D** PLANIMETRIE DI RILIEVO
- **E** VISTE TRIDIMENSIONALI
- **L** PIANTE-LIVELLI DI PIANO
- **S** SEZIONI
- **V** VISTE-PROSPETTI
- **P** PARTICOLARI COSTRUTTIVI
- **A** ABACHI
- **T** TABELLE
- **I** TRACCIATI IMPIANTISTICI

#### SPECIFICA DEL TIPO DI ELABORATO

#### PIANTE

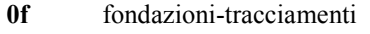

- **-2** secondo interrato
- **-1** primo interrato
- **00** terreno
- **0r** rialzato
- **0a** ammezzato del piano terreno
- **01** Primo
- **1a** ammezzato del piano primo
- **02** secondo
- **2a** ammezzato del piano secondo
- **co** copertura
- **0t** piano tipo

#### SEZIONI

**aa bb cc**

#### PROSPETTI

**ne** nord-est

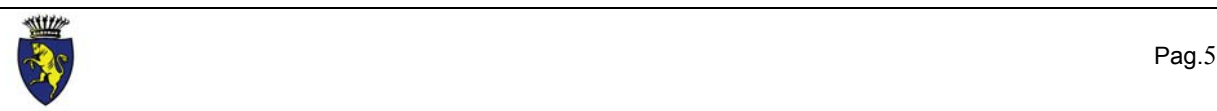

֦

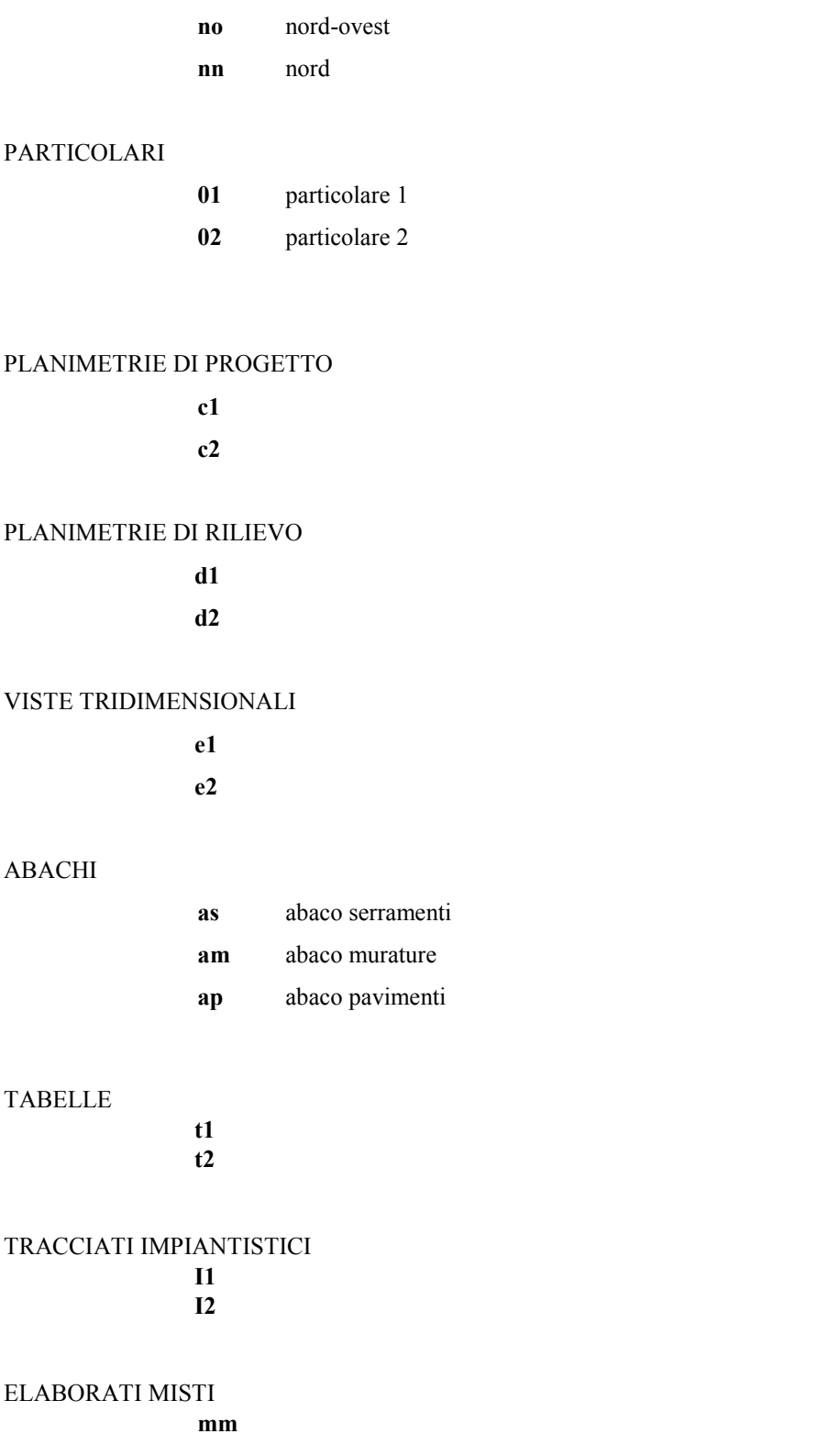

eventuali altri tipi dovranno essere documentati in sede di consegna del materiale.

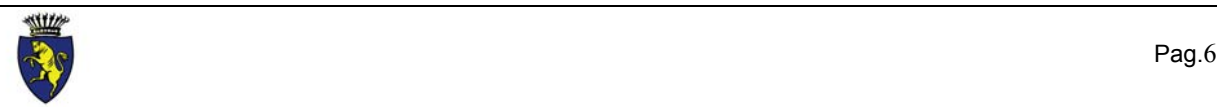

#### NUMERO TAVOLA:

Numero progressivo della tavola come riportato sul testalino.

*Esempio :*

Progetto preliminare (P) edile (D) della pianta(L) piano primo(01), tavola numero 3(003):

#### **PDL01003.DWG**

#### <span id="page-6-0"></span>**1.3 – FORMATO FILE**

Il formato di consegna deve essere compatibile con la versione 13 di AutoCAD fino a quando il Comune di Torino non avrà terminato l'aggiornamento di versione dalla 13 alla 2000. Informazioni relative alla situazione di aggiornamento saranno disponibili sulle pagine internet della intracom del Comune di Torino [\(http://intracom.comune.torino.it/helpdesk/autocad/HTML\)](http://intracom.comune.torino.it/helpdesk/autocad/HTML).

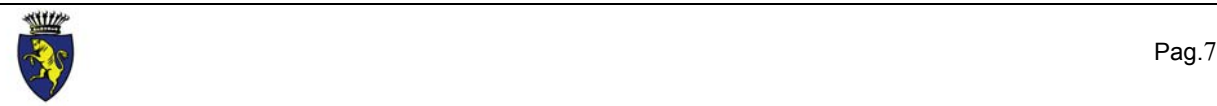

#### <span id="page-7-0"></span>**2 - GLI STANDARD DI DISEGNO**

Al fine di realizzare un uso molto flessibile dei disegni prodotti, è utile seguire una logica di composizione del disegno in parti "specializzate" e trattabili in modo relativamente indipendente.

E' utile pertanto impostare il disegno definitivo, o complessivo, come sovrapposizione di più disegni, ognuno dei quali rappresenta una particolare vista o aspetto.

Questa scomposizione non può essere effettuata esclusivamente differenziando, all'interno di un disegno, i "piani" (layers), in quanto tale operazione darebbe luogo ad un appesantimento del disegno, e ad una scarsa leggibilità dello stesso, o, ancora, ad errori nella attivazione/spegnimento dei piani in fase di plottaggio.

Si ritiene più utile operare per disegni singoli, sovrapponibili secondo diverse combinazioni.

Avremo quindi un disegno di base che rappresenta l'edile, a cui sarà possibile sovrapporre, mediante l'uso di "riferimenti esterni" (external reference), altri disegni, in relazione alla costruzione del disegno definitivo. Questa tecnica presuppone, per semplificare le operazioni, che tutti i disegni operino con i medesimi parametri dimensionali. Questo uso è molto efficace per:

- tenere separati progetti architettonici da quelli strutturali, impiantistici, arredi, ecc.
- gestire grandi disegni, attraverso la scomposizione in più parti, più facilmente gestibili.

Le correzioni dei disegni vengono fatte sui disegni di livello più basso.

Con questa tecnica è possibile ad esempio creare la seguente struttura di disegni:

- muto piante architettonico
- strutturale
- arredi
- prevenzione incendi
- impiantistico elettrico
- impiantistico termico, .....
- elevazioni architettonico (sezioni, prospetti)
- dettagli
- planimetrie
- urbanizzazioni
- conteggi
- intestazioni
- ecc..

Nella realtà occorrerà valutare di volta in volta sul singolo progetto quale organizzazione risulti più opportuna, anche in funzione della complessità dei disegni.

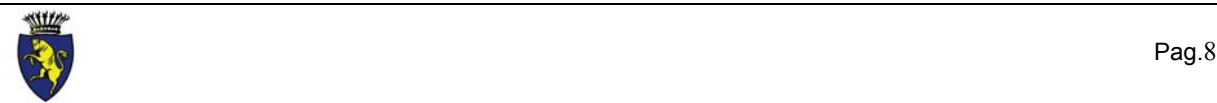

#### <span id="page-8-0"></span>**2.1 – UNITA' DI MISURA**

I disegni devono essere caricati in scala 1:1

L'unita' di misura deve essere il centimetro, con approssimazione al millimetro, per tutti i disegni di tipo edile. La differenziazione delle diverse scale di rappresentazione deve essere effettuata attraverso gli strumenti di stampa.

#### <span id="page-8-1"></span>**2.2 – SOVRAPPONIBILITA' DELLE PIANTE**

Tutte le piante dovranno essere caricate con i medesimi parametri dimensionali al fine di ottenere la perfetta sovrapposizione rispetto alla coordinata assoluta 0,0.

Non saranno presi in considerazione disegni non sovrapponibili.

Anche nel caso in cui vengano caricati dei "riferimenti esterni" (external reference), questi dovranno essere inseriti alla coordinata *0,0*.

#### <span id="page-8-2"></span>**2.3 - IMMAGINI RASTER**

Nel caso in cui il file contenga delle immagini raster, (fotografie, rasterizzazioni, ecc.) queste devono essere inserite nel disegno senza la memorizzazione del percorso (path) e dovranno essere consegnate assieme al resto della documentazione.

#### <span id="page-8-3"></span>**2.4 - FORMATI**

Si devono usare preferibilmente i formati UNI (A0,A1,A2,A3,A4). Se questo non fosse possibile definire i formati più opportuni tenendo anche conto dei limiti di plottaggio.

*- Misure del formato UNI A4 in funzione della scala di stampa* con l'unita' di misura in *cm*

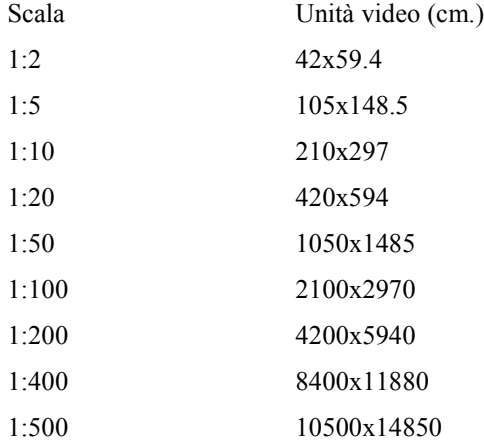

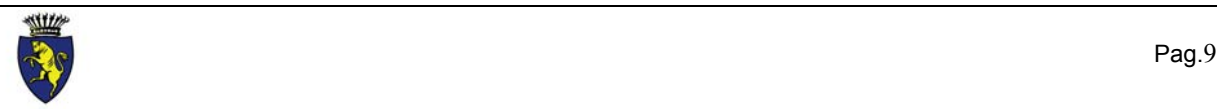

Squadratura: linea esterna penna 0.2(rosso), linea interna penna 0.4(verde) a distanza di cm 0,5 dalla prima, intestazione standard in alto a sinistra. Intestazione di ingombro max A4 (vedi allegato A).

#### <span id="page-9-0"></span>**2.5 - MODALITA' DI RAPPRESENTAZIONE**

#### COLORI

- 1 rosso
- 2 giallo
- 3 verde chiaro
- 4 azzurro
- 5 blu chiaro
- 6 magenta
- 7 bianco
- 8 grigio
- 9 grigio chiaro
- 10 rosso scuro
- 11 rosa sporco
- 12 rosso mattone
- 13 rosa antico
- 14 marrone chiaro
- 15 marrone scuro
- 16 vinaccia

I colori dal numero 8 al numero 16 potrebbero differenziarsi nella descizione a seconda della scheda video utilizzata dal computer.

Si sconsiglia l'utilizzo di colori oltre il numero 16 in quanto non tutti i plotter gestiscono in maniera diretta le penne dalla 17 in poi.

#### **SPESSORI**

Gli spessori delle penne sono predefiniti nel settaggio del driver di plottaggio.

#### ASSOCIAZIONI OBBLIGATORIE TRA COLORE E SPESSORI DI PENNA

Spessore 0.1 colori 6 magenta

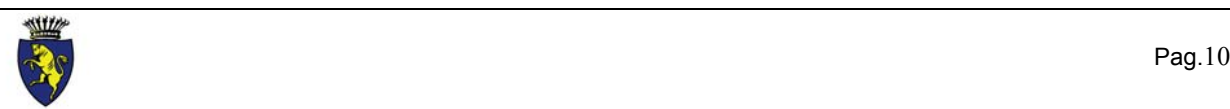

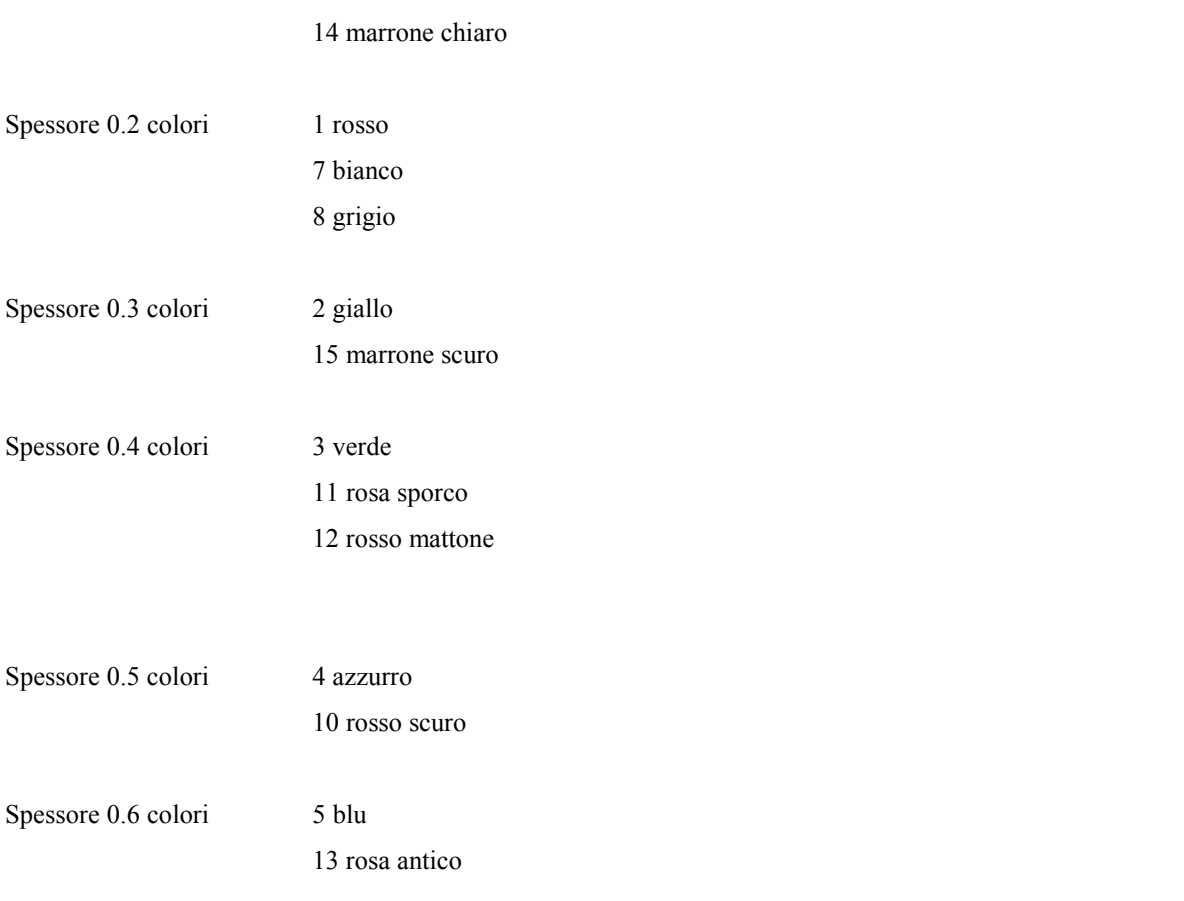

La gestione dei tipi di linea deve essere fatta esclusivamente all'interno del disegno, mai sulle periferiche.

#### <span id="page-10-0"></span>**2.6 - BLOCCHI**

E' possibile utilizzare una libreria di simboli predefiniti, fornita in allegato, o crearne di nuovi. E' di fondamentale importanza che i blocchi vengano creati e definiti sul Piano (Layer) 0 con un colore di penna e un tipo di linea standard del piano (bylayer, quando è possibile).

- Una volta inseriti nel disegno sul piano previsto, non dovranno mai essere "esplosi".

- Il rapporto di scala per l'asse X e per l'asse Y deve essere sempre **1**, solo nel caso di blocchi relativi a simbologie non di tipo funzionale o strutturale potrà essere usato un fattore di scala maggiore o minore di **1** .

- I blocchi non devono mai essere "specchiati" ma, possono essere unicamente ruotati.

- Non devono esistere blocchi definiti e non utilizzati dal disegno. ( Effettuare frequentemente la pulizia della memoria del disegno )

- Nel caso dei serramenti deve essere definito un blocco per il serramento con l'apertura destra e un blocco per quello con l'apertura sinistra.

- Serramenti esterni ed interni, arredamenti, sanitari, quote di livello, simbologie varie e comunque tutti gli elementi ripetitivi del disegno, devono essere rappresentati sempre come blocchi.

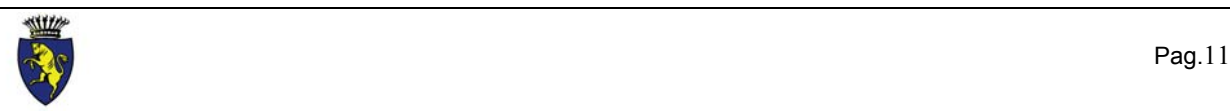

- Il nome del blocco deve essere il più possibile descrittivo del suo contenuto. Ad esempio, una porta ad apertura sinistra con una passaggio di cm 90, deve essere rappresentata da un blocco che si chiama p90s e non 123a458.

- Il nome deve essere massimo di otto caratteri;
- Non usare all'interno del nome il carattere "\$";
- Non usare come primo carattere il segno " " (underscore);
- Eliminare dal disegno i blocchi non utilizati.

#### <span id="page-11-0"></span>**2.7 - STILI DI TESTO**

- Il nome dello stile di testo deve essere uguale al nome del font che lo definisce.

Esempio: lo stile di testo ROMANS ha come font il ROMANS SIMPLEX

- Non usare gli stili e quindi i fonts:

TXT

STANDARD

Fonts di windows (\*.ttf)

Qualsiasi font di tipo postscript in quanto non tutti i plotter sono in grado di gestire il formato postscript

- Il colore dei testi dovrà essere quello standard del piano (bylayer).
- Se vengono utilizzati font diversi da quelli forniti dall'installazione di AutoCAD, questi dovranno essere documentati e consegnati con il resto della documentazione.
- Eliminare dal disegno gli stili di testo non utilizzati

#### <span id="page-11-1"></span>**2.8 – TIPI DI LINEA**

Gli utenti di AutoCAD in Italiano dovranno usare come tipi di linea quelli contenuti nei file *acad.lin* oppure *acadiso.lin* della versione in lingua inglese del programma, questi file sono disponibili su internet nelle pagine intracom del Comune di Torino.

Nel caso di CAD diversi, utilizzare sempre e comunque definizioni di linea in inglese.

Pulire dal disegno i tipi di linea non utilizzati.

### <span id="page-11-2"></span>**2.9 – STILI DI QUOTATURA**

Lasciare sempre attivo lo stile standard così come preimpostato dall'installazione di autocad.

L'utilizzo degli stili di quotatura personalizzati renderebbe difficile la gestione del disegno da parte di ulteriori disegnatori e/o progettisti.

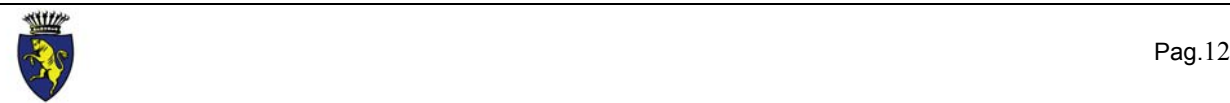

#### <span id="page-12-0"></span>**2.10 – METODI DI RAPPRESENTAZIONE**

Non verranno presi in considerazione gli elaborati in cui saranno presenti errori di rappresentazione grafica quali:

- $\Rightarrow$  Sovrapposizione di entità al fine di rappresentarne una sola, es.:
	- una linea deve essere formata da una sola entità LINEA e non dalla sovrapposizione di diverse entità di tipo LINEA, questo vale anche per gli archi e i cerchi.
	- In una buona rappresentazione grafica effettuando una selezione di tipo intersezione (crossing) sull'entità disegnata, si deve ottenere come risultato un solo oggetto selezionato.
- $\Rightarrow$  Le linee che convergono fino a determinare un angolo dovranno essere raccordate in modo che la fine di una corrisponda esattamente all'inizio dell'altra quindi, il raccordo deve essere sulla stessa coordinata x,y,z.
- $\Rightarrow$  Quote esplose.
- Quote che non puntano all'oggetto quotato quindi non aggiornabili con l'aggiornamento dell'entità quotata.
- $\Rightarrow$  Quote con il testo di quota forzato.
- $\Rightarrow$  Retini esplosi

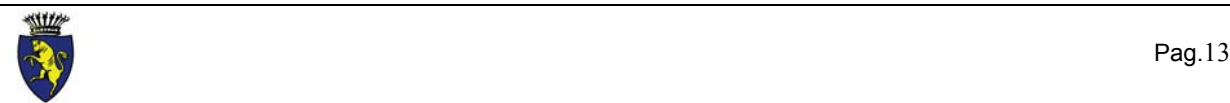

## <span id="page-13-0"></span>**3 - CONTENUTI INFORMATIVI**

Per contenuto informativo di un disegno si intende il complesso di informazioni aggiuntive finalizzate ad identificare parti o elementi costruttivi, quali:

#### <span id="page-13-1"></span>**3.1 - ELEMENTI STRUTTURALI :**

Numerazione maglia pilastri/setti: lettere A-Z sulle proiezioni verticali degli assi, numerazione da 1 a N sulle proiezioni orizzontali. Nel caso non ci sia una maglia pilastri regolare indicare su di un piano apposito i fili fissi e numerare progressivamente i pilastri (P1,P2,etc.).

#### <span id="page-13-2"></span>*3.1.1 - SERRAMENTI*

Inserire nel disegno il blocco (vedi allegato A) sull'asse di ogni serramento: COD-FIN (per le finestre) e COD-POR (per le porte), costituito da un numero progressivo, da ritrovare nell'abaco.

Devono quindi essere riportate le dimensioni: luce netta, altezza netta in asse, all'esterno.

#### <span id="page-13-3"></span>*3.1.2 - MURATURE, PAVIMENTAZIONI, CONTROSOFFITTI.*

Per tali elementi sarà sempre opportuno redigere apposito abaco che, a seconda della dimensione del progetto, sarà contenuto nella medesima tavola o sarà riportato in una tavola specifica.

Nel caso di progetti complessi, si redigeranno appositi elaborati di progetto che illustrino tipi e modalità di posa dei manufatti (piante pavimenti e/o soffitti e particolari - vedi esempio). In tutti gli altri casi si potrà procedere in due modi: - Redigere un abaco delle finiture interne che descriva per ciascun locale (con riferimento al numero di codice del locale) le caratteristiche di finitura di pavimenti, pareti e soffitti.

- Inserire sulle piante i blocchi (vedi allegato A) COD-MUR (per i muri),COD-PAV (per i pavimenti) e COD-CON (per i controsoffitti) che identificano le varie tipologie con riferimento ad una legenda apposita.

*L'identificazione degli elementi come sopra riportato è da ritenersi valida solo in fase progettazione esecutiva.*

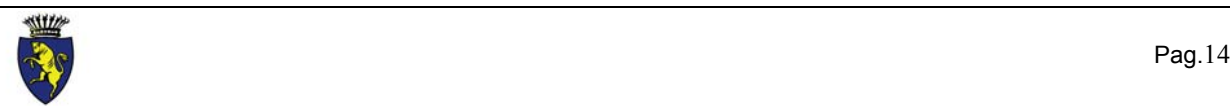

#### <span id="page-14-0"></span>**3.2 - ELEMENTI FUNZIONALI :**

#### <span id="page-14-1"></span>*3.2.1 - NUMERAZIONE LOCALI*

Si deve procedere alla numerazione di tutti i locali dell'edificio, (utilizzando un testo di stile tipo Romans Simplex, di altezza 20 unità per una scala 1:100), sul layer NUM-LOC che identifica il numero dell'unità immobiliare, la posizione di piano, il numero di piano e il numero del locale:

- n.ro unità immobiliare: almeno una cifra - posizione di piano: 1 cifra - **0** piano entroterra o seminterrato **1** piano fuoriterra o terreno **2** piano ammezzato - numero di piano: 2 cifre (**01** piano primo) - numero locale: 3 cifre

*Esempio:*

Unita' immobiliare 5, piano terzo numero locale 82

#### **5103082**

Unita' immobiliare 8, piano secondo interrato numero locale 67

#### **8002067**

Nel caso in cui non é prevista una divisione per unità immobiliare il codice dovrà comunque contenere il numero dell'unità immobiliare **1**.

*Esempio:*

Piano secondo, numero locale 15

#### **1102015**

Nel caso in cui sullo stesso disegno compaiano più edifici, il criterio da adottare per la numerazione è il seguente:

- Se l'edificio 1 ha 27 locali e tre unità immobiliari, la numerazione locali andrà dal numero 1 al numero 27 e la numerazione delle unità immobiliari andrà dal numero 1 al numero 3.
- Se l'edificio 2 ha 12 locali e 2 unità immobiliari, la numerazione locali andrò dal numero 28 al numero 37 e la numerazione delle unità immobiliari andrà dal numero 1 al numero 2.

A tale numerazione vanno riferiti i sistemi impiantistici, di segnalazione e comunicazione, l'organigramma chiavi. Per progetti complessi si adotteranno numerazioni più estese, seguendo per quanto possibile il criterio citato.

#### <span id="page-14-2"></span>*3.2.2 - DESTINAZIONE D'USO*

In ogni stanza deve essere scritta la destinazione d'uso utilizzando il blocco DEST-LOC (vedi allegato A).

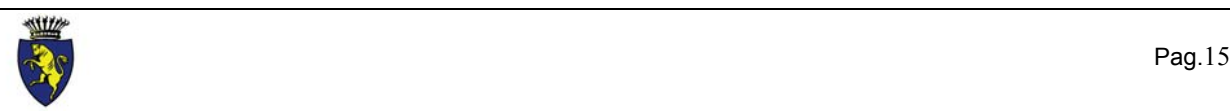

#### <span id="page-15-2"></span>*3.2.3 - DATI QUANTITATIVI*

Si procede all'indicazione della superficie utile netta del locale e dell'altezza netta interna, utilizzando il blocchi SUP-LOC e H-LOC (vedi allegato A).

Nel caso di dislivelli di altezza, questi devono essere sempre indicati, con linea tratteggiata.

#### <span id="page-15-3"></span>**3.3 - INTESTAZIONE**

Per l'intestazione dovrà essere utilizzato il testalino standard TESTALIN (vedi allegato A), che sarà inserito nel disegno, sul piano  $TT$ , come riferimento esterno<sup>1</sup> senza la memorizzazione del percorso (path).

Sul medesimo piano verrà inserito il blocco TITOLI<sup>[2](#page-15-1)</sup> (esploso, vedi allegato A) che definisce l'intestazione standard del testalino, titolo, fattore di scala, data, revisione, disegnatore, ecc. (Ambe due i blocchi sono stati definiti per una stampa in scala 1:100).

#### <span id="page-15-4"></span>**3.4 - PIANI**

L'individuazione dei piani non necessariamente deve essere resa obbligatoria, in quanto troppo legata alle caratteristiche del progetto. L'importante è che sia documentata. Deve essere scritta, pertanto, una tabella descrittiva dei piani utilizzati, in modo da rendere comprensibile il contenuto dei files.

Si riporta un esempio, che costituisce una prima traccia di piani standard da utilizzarsi come riferimento di partenza. Si consiglia di pulire sempre il disegno dai piani non utilizzati.

#### <span id="page-15-5"></span>*3.3.1 - PIANO 0*

Il layer 0 deve essere usato solo come piano di lavoro per la definizione dei blocchi, deve quindi essere sempre vuoto

#### <span id="page-15-6"></span>*3.3.2 - SQUADRATURA E INTESTAZIONI:*

**SQ***n* SQUADRATURA (dove *n* e' la scala di stampa del disegno) es.: la squadratura per una stampa in scala 1:100, dovrà essere disegnata sul piano SQ100.

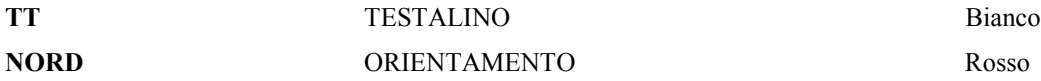

<span id="page-15-1"></span>**<sup>2</sup>** Punto di inserimento sull'angolo alto sinistro del testalino.

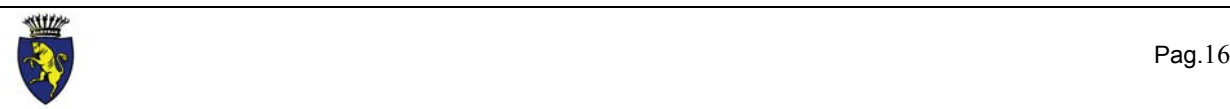

 $\overline{a}$ 

<span id="page-15-0"></span>**<sup>1</sup>** Punto di inserimento sull'angolo alto sinistro della squadratura

<span id="page-16-4"></span><span id="page-16-3"></span>*3.3.3 - ARCHITETTONICO:*

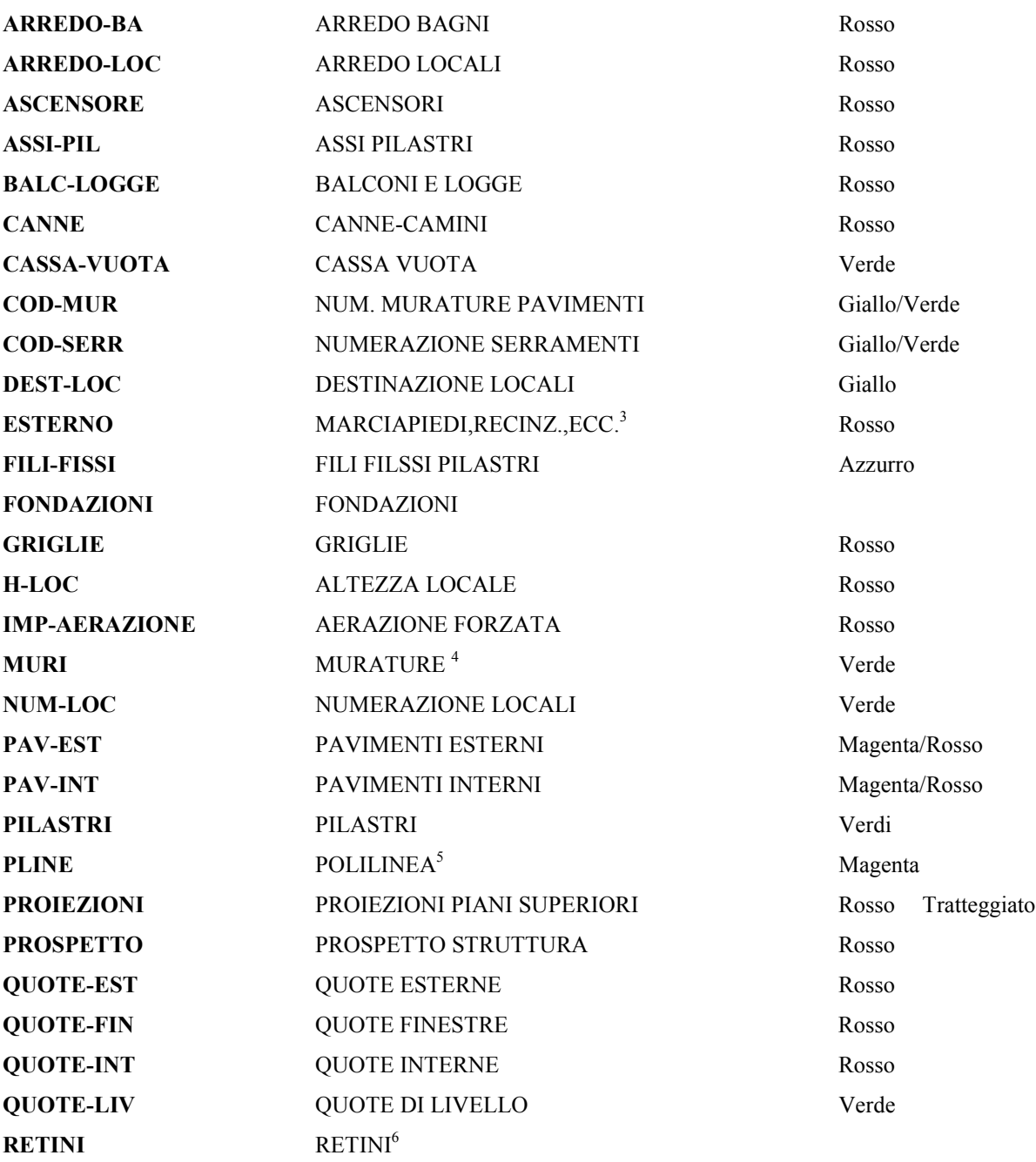

<span id="page-16-0"></span><sup>3</sup> Per esterno si intende la parte di planimetria che normalmente viene disegnata con il piano terreno o il piano rialzato

<span id="page-16-1"></span>4 Questo piano e' da utilizzare anche per :

muri non a tutta altezza i quali andranno disegnati con il colore rosso

<span id="page-16-2"></span><sup>5</sup> Il layer poly deve contenere la polilinea di delimitazione dei retini e la descrizione del retino con relativo fattore di scala.

<sup>6</sup> Il colore del retino dipende dal suo fattore di scala, se sono necessari più layer per i retini, fare precedere il nome nuovo

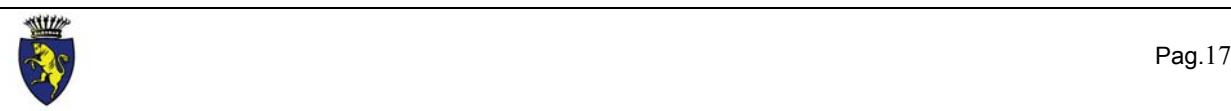

 $\overline{a}$ 

#### **PROGETTO TORINO - Normalizzazione dei disegni tecnici**

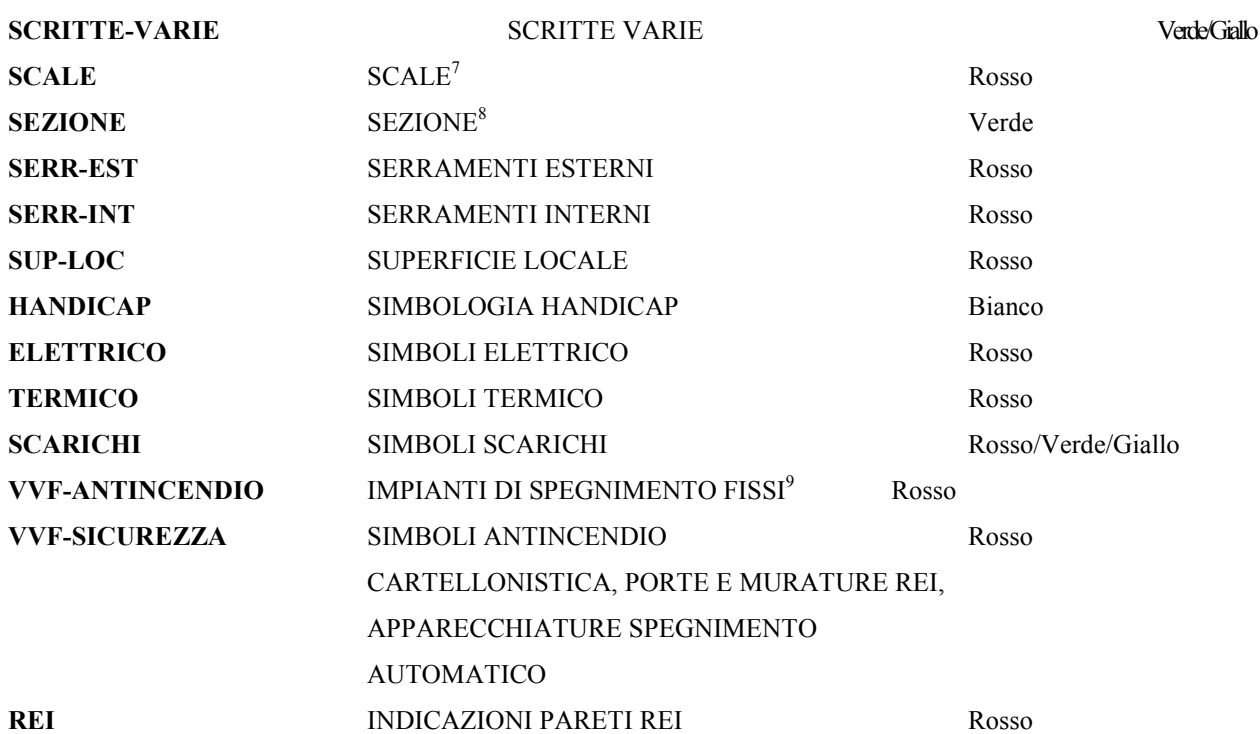

<span id="page-17-3"></span>*3.4.4 - ELETTRICO:*

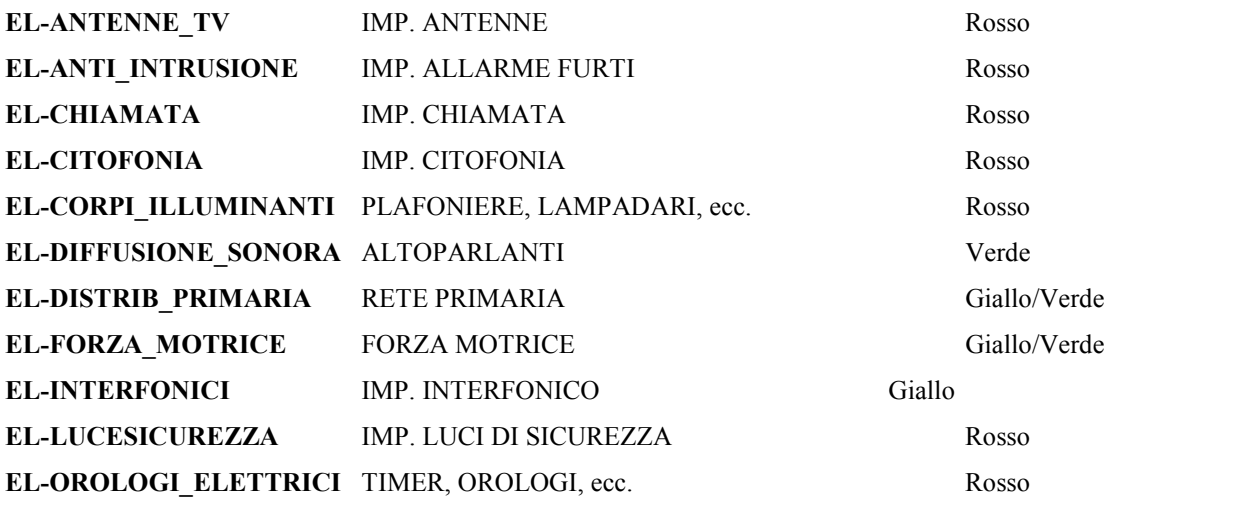

da RETINI-NUOVONOME.

<span id="page-17-0"></span> $<sup>7</sup>$  La freccia di direzione e la doppia linea della battuta devono essere di colore giallo.</sup>

<span id="page-17-1"></span>8 Da utilizzare anche per indicare sulle piante la linea di sezione.

<span id="page-17-2"></span><sup>9</sup> La linea di collegamento deve essere realizzata con una polilinea spessa in modo che in stampa risulti essere di mm 0.6 con colore e tipo di linea del layer.

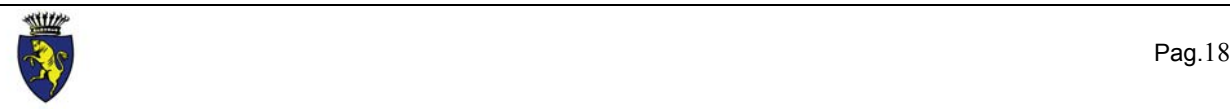

 $\overline{a}$ 

#### **PROGETTO TORINO - Normalizzazione dei disegni tecnici**

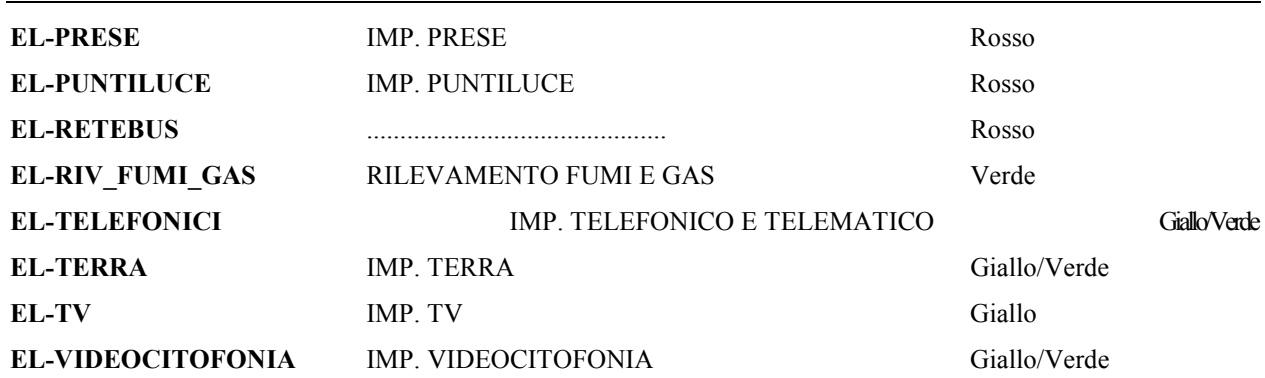

N.B. Qualora si presentasse la necessità di creare nuovi layer si raccomanda di far precedere il nome da "**EL-**"; es. : **EL-**IMPIANTI\_SPECIALI.

#### <span id="page-18-0"></span>*3.3.5 - SCHEMA FUNZIONALE:*

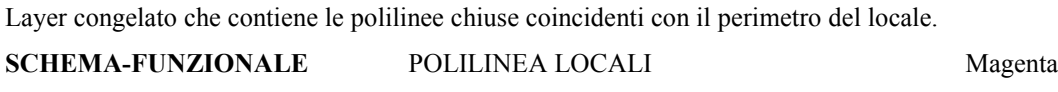

Layer congelato che contiene le polilinee chiuse coincidenti con il perimetro dell'edificio.

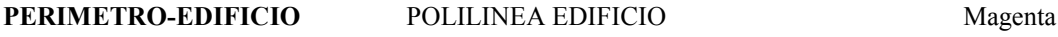

Per correttamente denominare i layers si dovranno tener presenti le seguenti regole:

- non usare come primo carattere il segno «\_»;

- la lunghezza del nome del layer non sarà superiore ai 20 caratteri . Ad esempio AutoCAD14 gestisce fino a 31 caratteri ma, se si cerca di inserire un riferimento esterno la somma tra il nome del layer e il nome del file inserito non deve superare i 31 caratteri.

- evitare nomi di fantasia, acronimi o nomi inerenti altri campi applicativi;

- usare i nomi in lingua italiana, per esempio «ARREDO» e non «INTERIORS»;
- evitare doppioni del tipo «ARREDO» e «ARREDI»;
- non usare all'interno del nome il carattere «\$»;
- non separare due parti del nome con il carattere «\_» (underscore) bensì «-» (score);
- essere il più possibile chiari, congruenti e sintetici nel denominare il layer.

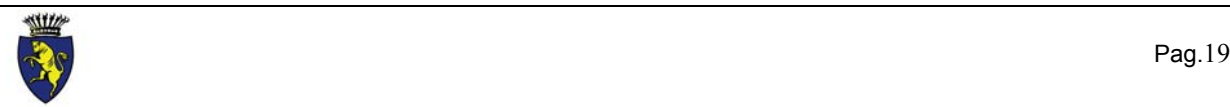

#### **COMUNE DI TORINO**

## **NORMALIZZAZIONE DEI DISEGNI TECNICI PRODOTTI TRAMITE SISTEMI C.A.D.**

## **ALLEGATO A**

# SPECIFICHE PER LA DEFINIZIONE DEI BLOCCHI PER UTENTI CHE NON UTILIZZANO L'APPLICATIVO AUTOCAD

Si rende noto che tutti i nomi e i marchi dei prodotti citati nel presente documento sono regolarmente depositati e registrati dai rispettivi proprietari.

I simboli a cui fa riferimento il presente allegato sono da inserire con un fattore di scala proporzionato alla scala di stampa del disegno.

Nome blocco : **lin**

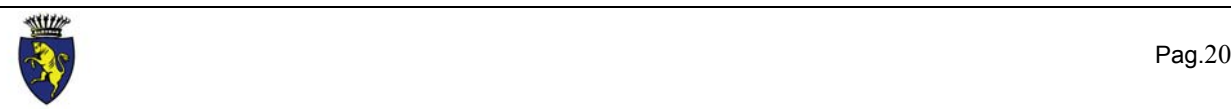

Utilizzo : freccia utente da utilizzare come simbolo per la quotatura degli elaborati

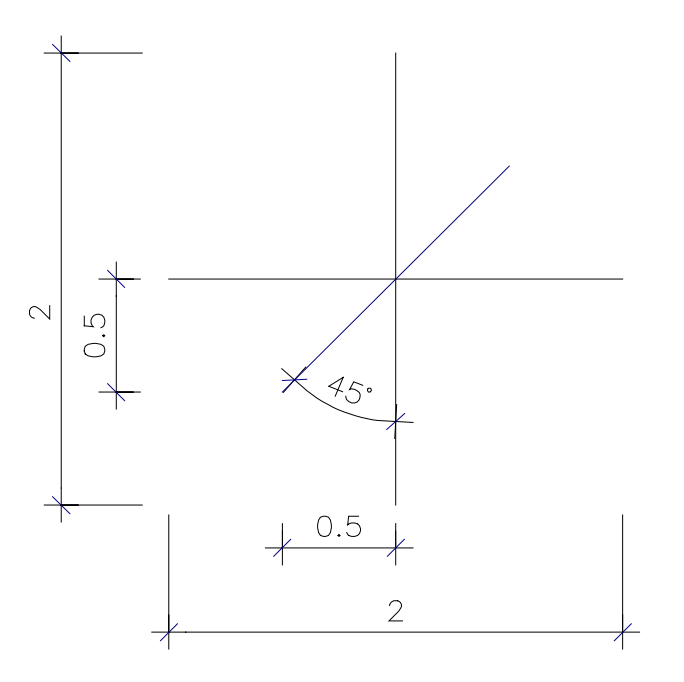

La linea inclinata a 45° deve essere di colore verde.

Le linee orizzontale e verticale devono essere di colore rosso.

Il punto di inserimento del blocco deve coincidere con il punto di intersezione delle tre linee.

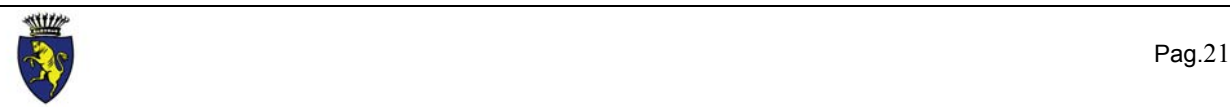

# Nome blocco : **dest-loc**

Etichetta del blocco : **DEST-LOC**

Prompt del blocco : **Destinazione locale :**

Valore di Default del blocco : **CAMERA**

Etichetta del blocco : **DEST-LOC**

Prompt del blocco : **Destinazione locale :**

Valore di Default del blocco : *nessuno*

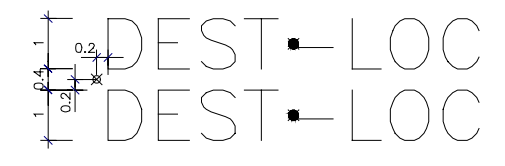

 $\blacktriangleright$ punto di giustificazione del testo

 $\boxtimes$ punto di inserimento del blocco

Font di testo : tipo Romans Simplex

Giustificazione nel punto medio del testo

Colore del testo : legato al default del piano

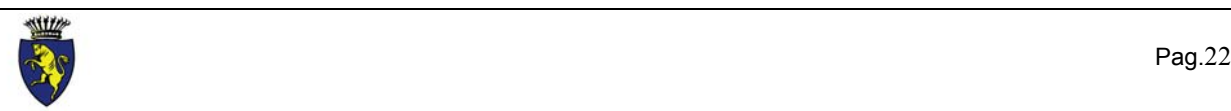

Nome blocco : **sup-loc**

Etichetta del blocco : **SUP-LOC**

Prompt del blocco : **Superficie locale :**

Valore di Default del blocco : **00**

# $\begin{array}{c}\n\uparrow \quad \text{Im}\, \text{SUP-LOC}\n\end{array}$

punto di giustificazione del testo

 $\chi$  punto di inserimento del blocco coincidente con il punto di giustificazione del testo "**mq**"

Font di testo : tipo Romans Simplex

Giustificazione sinistra del testo

Colore del testo : legato al default del piano

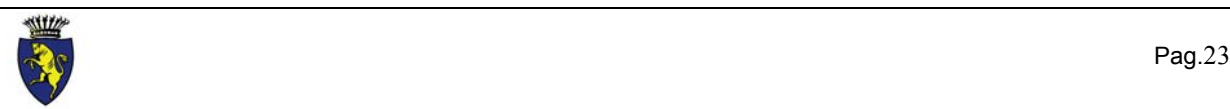

Nome blocco : **h-loc**

Etichetta del blocco : **H-LOC**

Prompt del blocco : **Altezza locale :**

Valore di Default del blocco : **00**

# $\uparrow \downarrow \qquad \qquad \downarrow \qquad \downarrow \$

punto di giustificazione del testo

punto di inserimento del blocco coincidente con il punto di giustificazione del testo "**h =**"

Font di testo : tipo Romans Simplex

Giustificazione sinistra del testo

Colore del testo : legato al default del piano

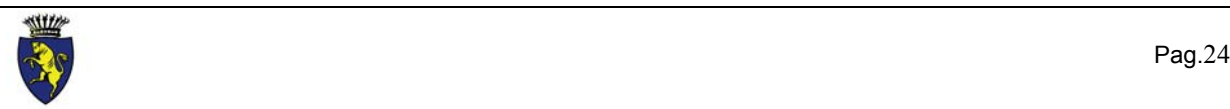

# Nome blocco : **cod-por**

Etichetta del blocco : **COD-POR**

Prompt del blocco : **Codice porta :**

Valore di Default del blocco : **00**

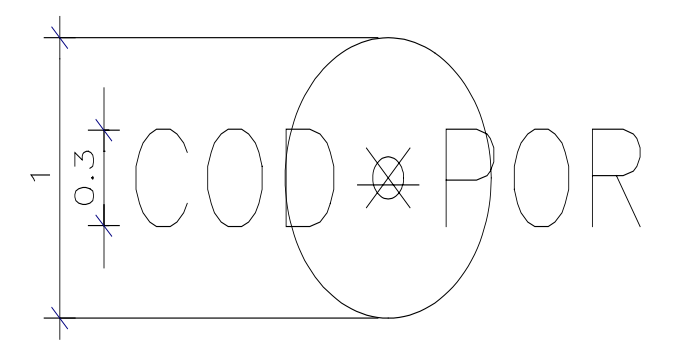

 $\chi$  punto di inserimento del blocco coincidente con il punto di giustificazione del testo e con il centro del cerchio

Font di testo : tipo Romans Simplex

Giustificazione del testo : punto medio del testo

Colore del testo : legato al default del piano

Colore del cerchio : rosso

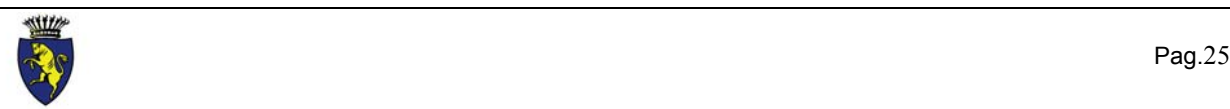

Nome blocco : **cod-fin**

Etichetta del blocco : **COD-FIN**

Prompt del blocco : **Codice finestra :**

Valore di Default del blocco : **00**

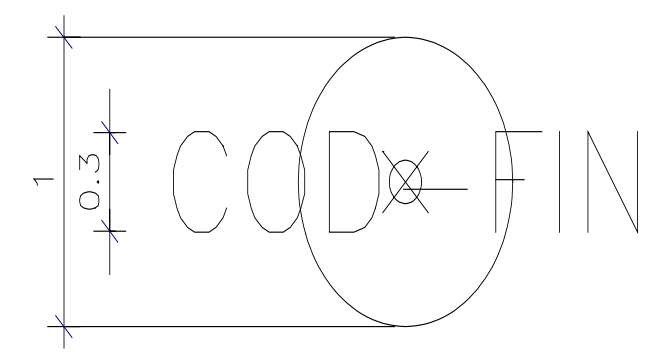

 $\chi$  punto di inserimento del blocco coincidente con il punto di giustificazione del testo e con il centro del cerchio

Font di testo : tipo Romans Simplex

Giustificazione del testo : punto medio del testo

Colore del testo : legato al default del piano

Colore del cerchio : rosso

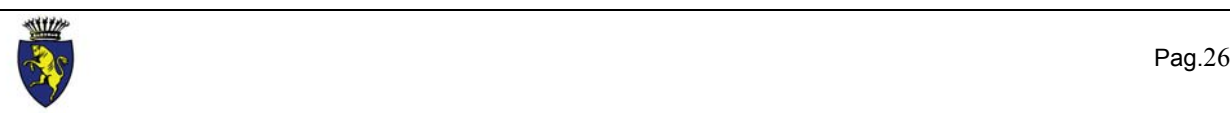

Nome blocco : **cod-mur**

Etichetta del blocco : **COD-MUR**

Prompt del blocco : **Codice muro :**

Valore di Default del blocco : **00**

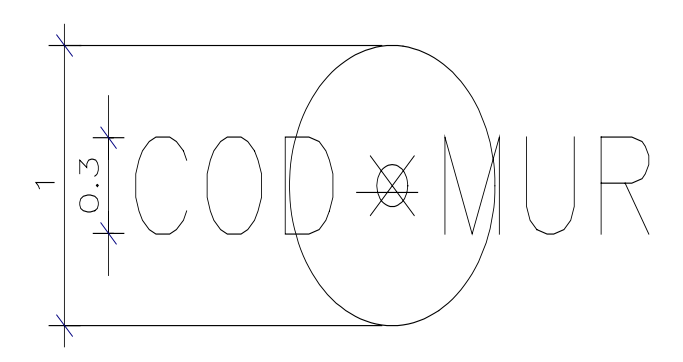

punto di inserimento del blocco coincidente con il punto di giustificazione del testo e con il centro del cerchio

Font di testo : tipo Romans Simplex

Giustificazione del testo : punto medio del testo

Colore del testo : legato al default del piano

Colore del cerchio : rosso

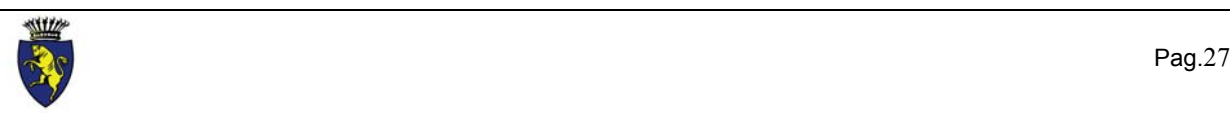

Nome blocco : **cod-pav**

Etichetta del blocco : **COD-PAV**

Prompt del blocco : **Codice pavimento :**

Valore di Default del blocco : **00**

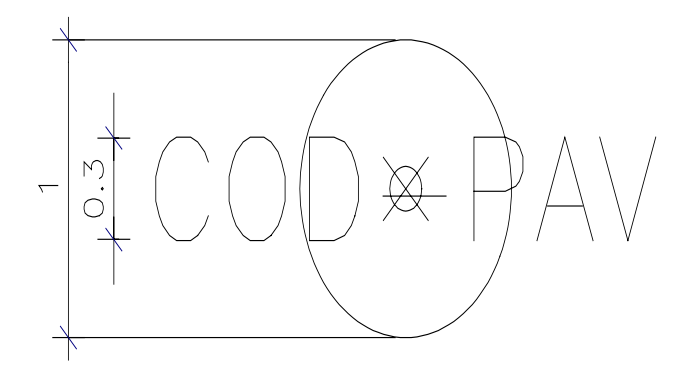

 $\chi$  punto di inserimento del blocco coincidente con il punto di giustificazione del testo e con il centro del cerchio

Font di testo : tipo Romans Simplex

Giustificazione del testo : punto medio del testo

Colore del testo : legato al default del piano

Colore del cerchio : rosso

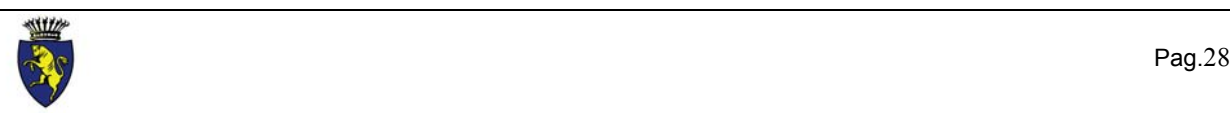

Nome blocco : **cod-con**

Etichetta del blocco : **COD-CONT**

Prompt del blocco : **Codice contosoffitto :**

Valore di Default del blocco : **00**

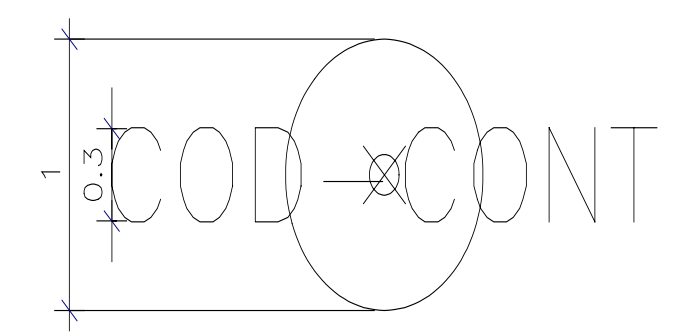

 $\chi$  punto di inserimento del blocco coincidente con il punto di giustificazione del testo e con il centro del cerchio

Font di testo : tipo Romans Simplex

Giustificazione del testo : punto medio del testo

Colore del testo : legato al default del piano

Colore del cerchio : rosso

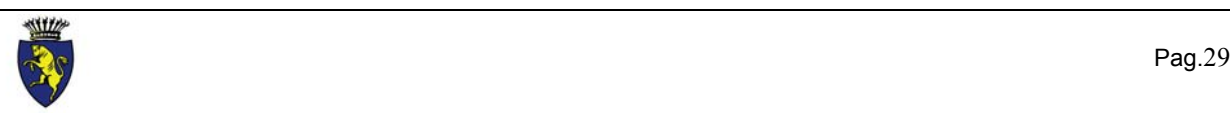

# Nome blocco : **testalin**

Utilizzo : riferimento esterno

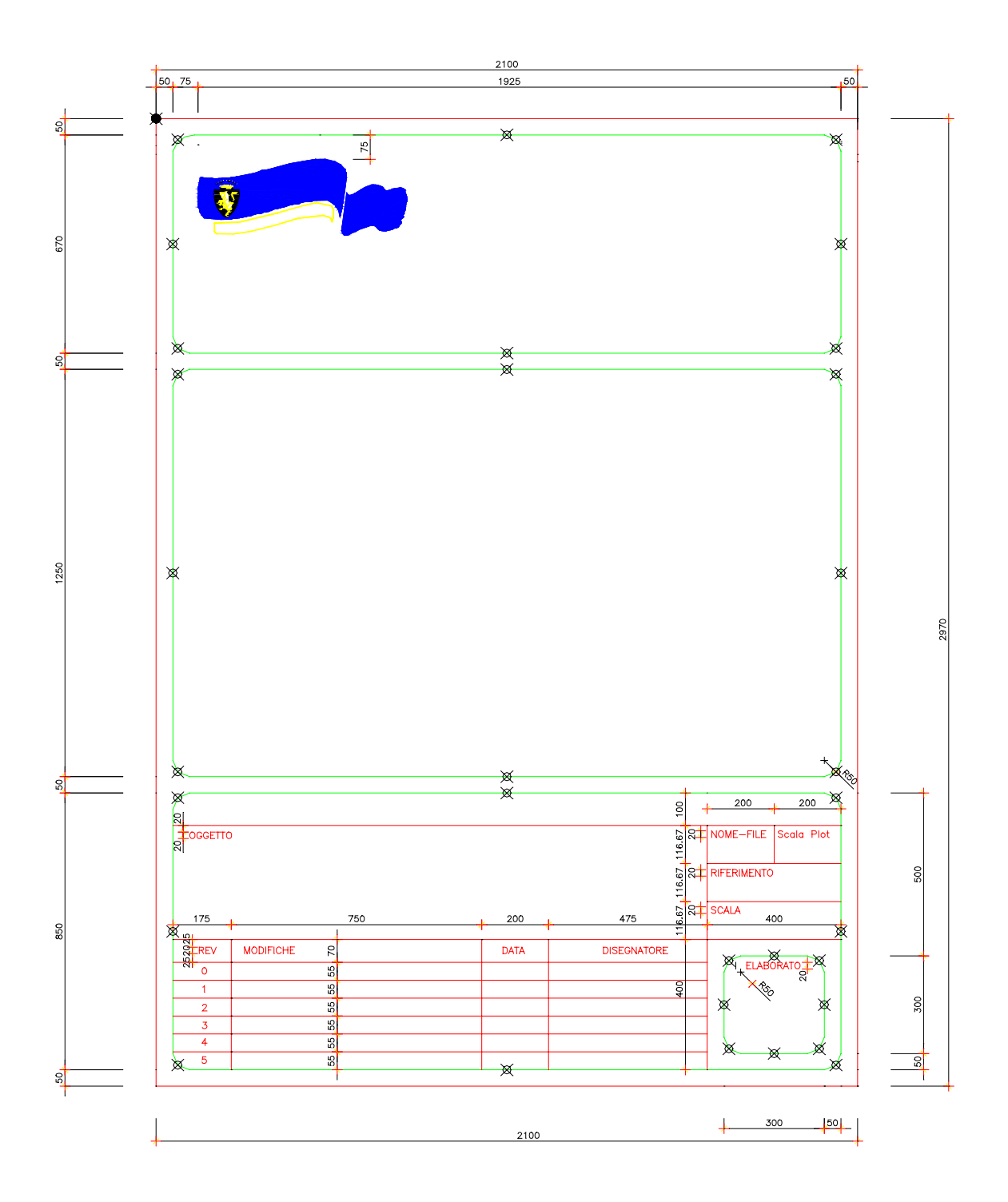

Le linee contrassegnate da questo simbolo devono essere disegnate di colore verde, quelle rimanenti compresi i testi

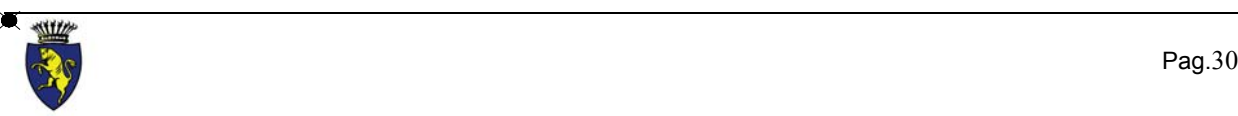

dovranno essere di colore rosso.

Punto di inserimento del blocco di riferimento

Font di testo : tipo Romans Simplex

## Nome blocco : **titoli**

Utilizzo : da inserire esploso all'interno della maschera del testalino

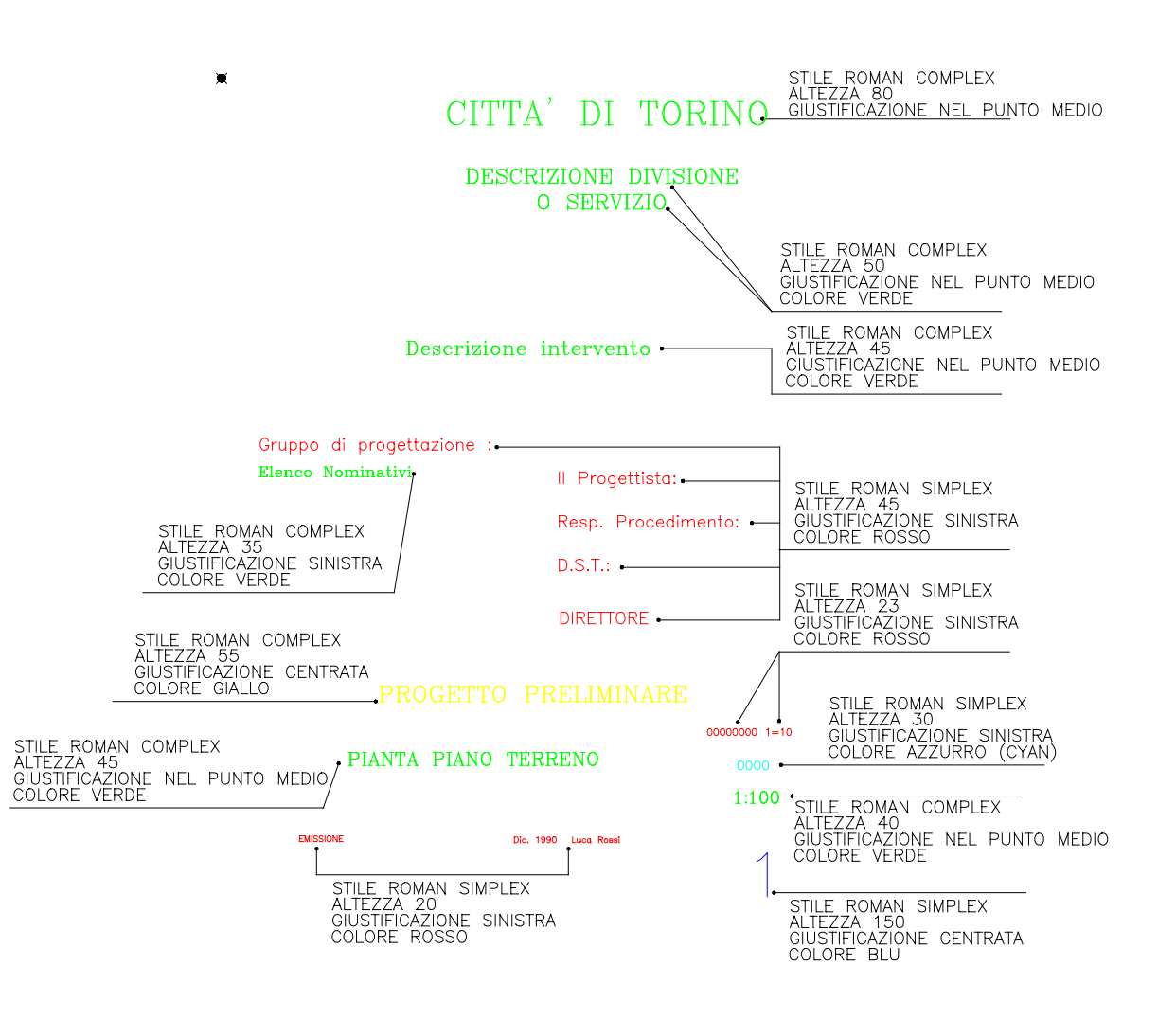

Punto di inserimento del blocco coincidenrte con l'angolo alto sinistro del testalino

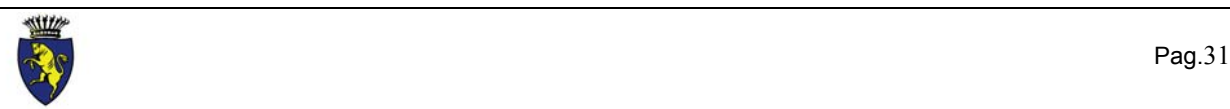

Unione del blocco di riferimento del testalino con il blocco dei titoli

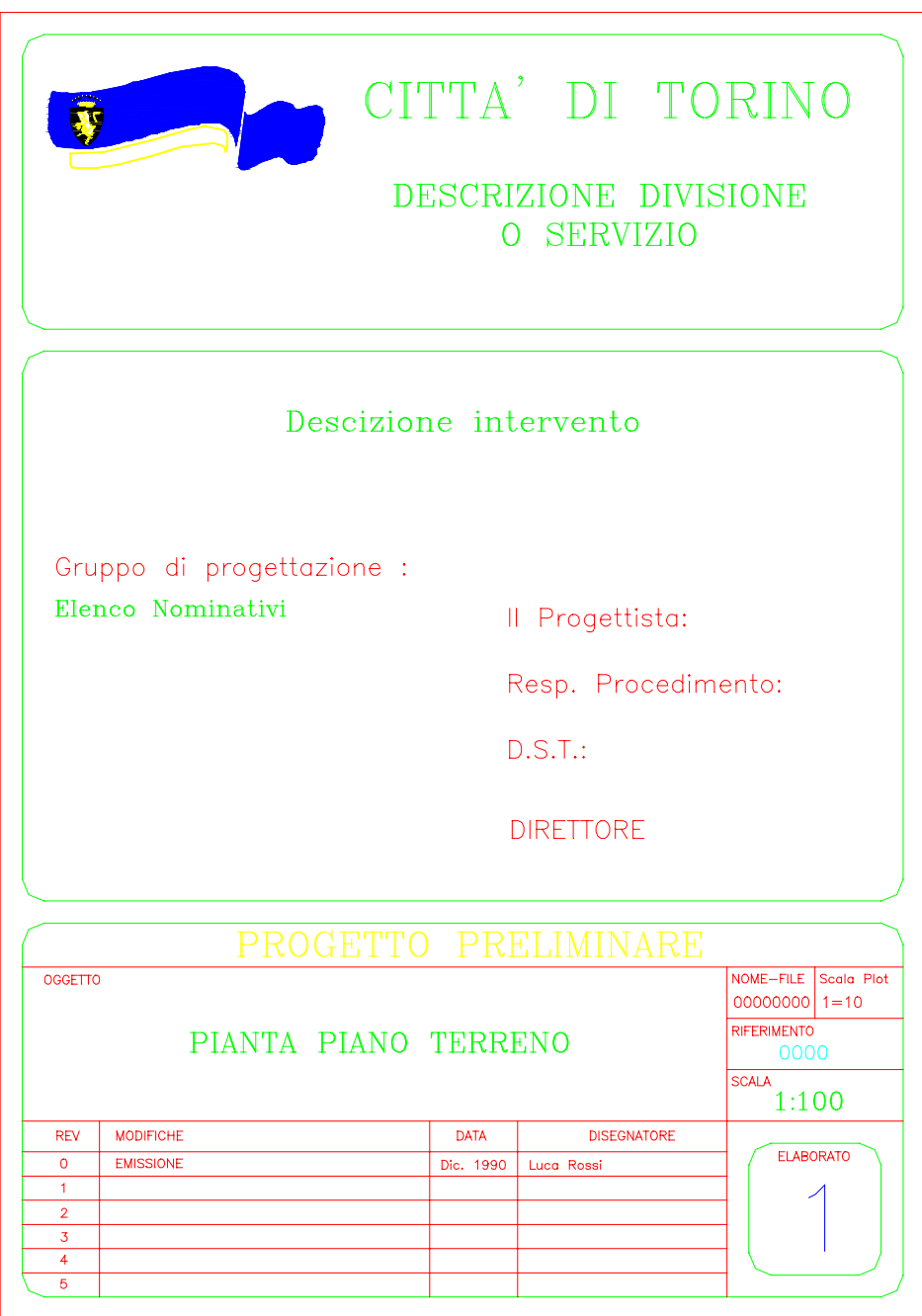

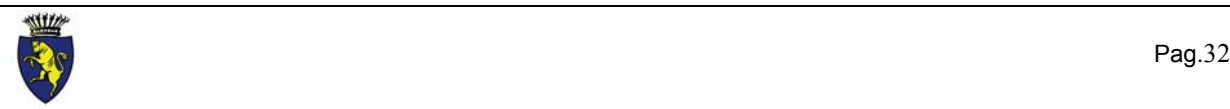

# <span id="page-32-0"></span>**4 - DOCUMENTAZIONE FORNITA SU SUPPORTO INFORMATICO**

Nel seguente capitolo se non c'è il riferimento alla release di AutoCAd, si deve intendere la realese 13.

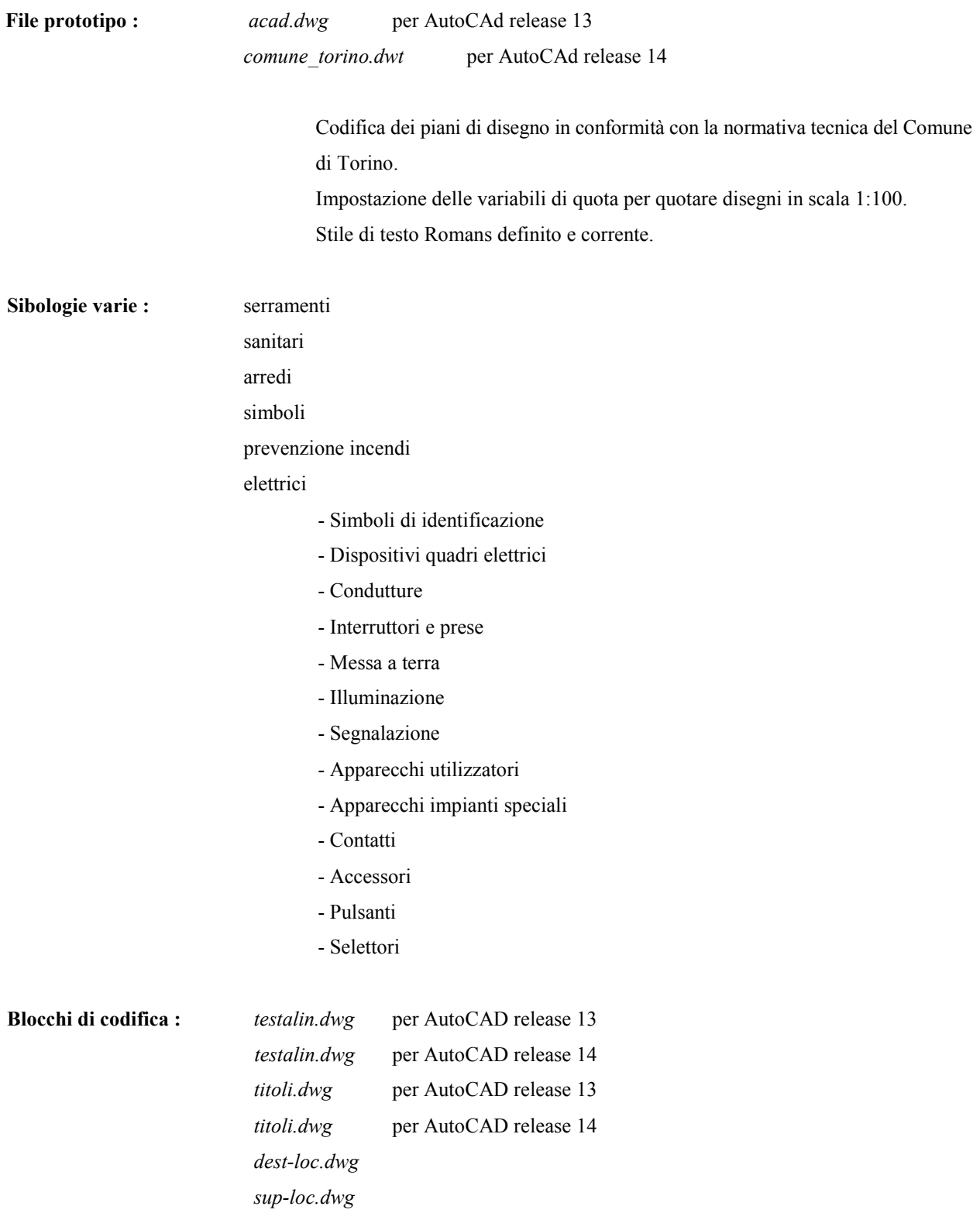

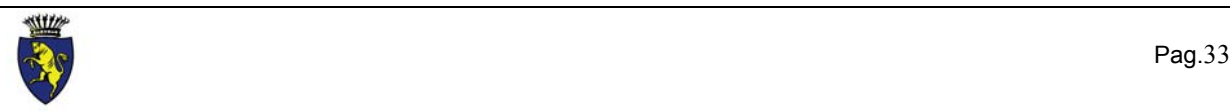

*h-loc.dwg cod-por.dwg cod-pav.dwg cod-mur.dwg cod-fin.dwg cod-con.dwg*

## **Squadrature in formato UNI :** blocchi per stampe in scala 1:100

*a0.dwg a1.dwg a2.dwg a3.dwg a4.dwg*

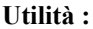

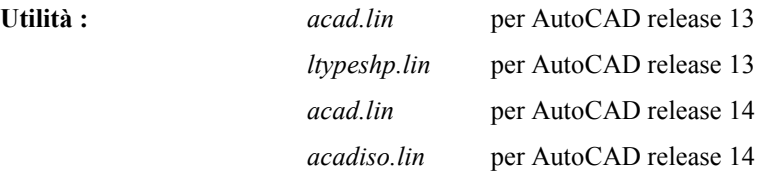

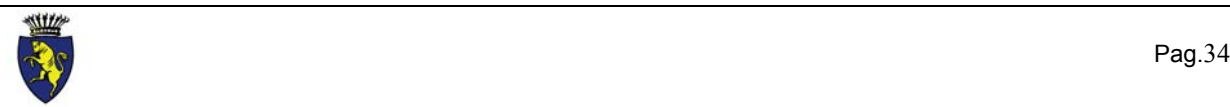

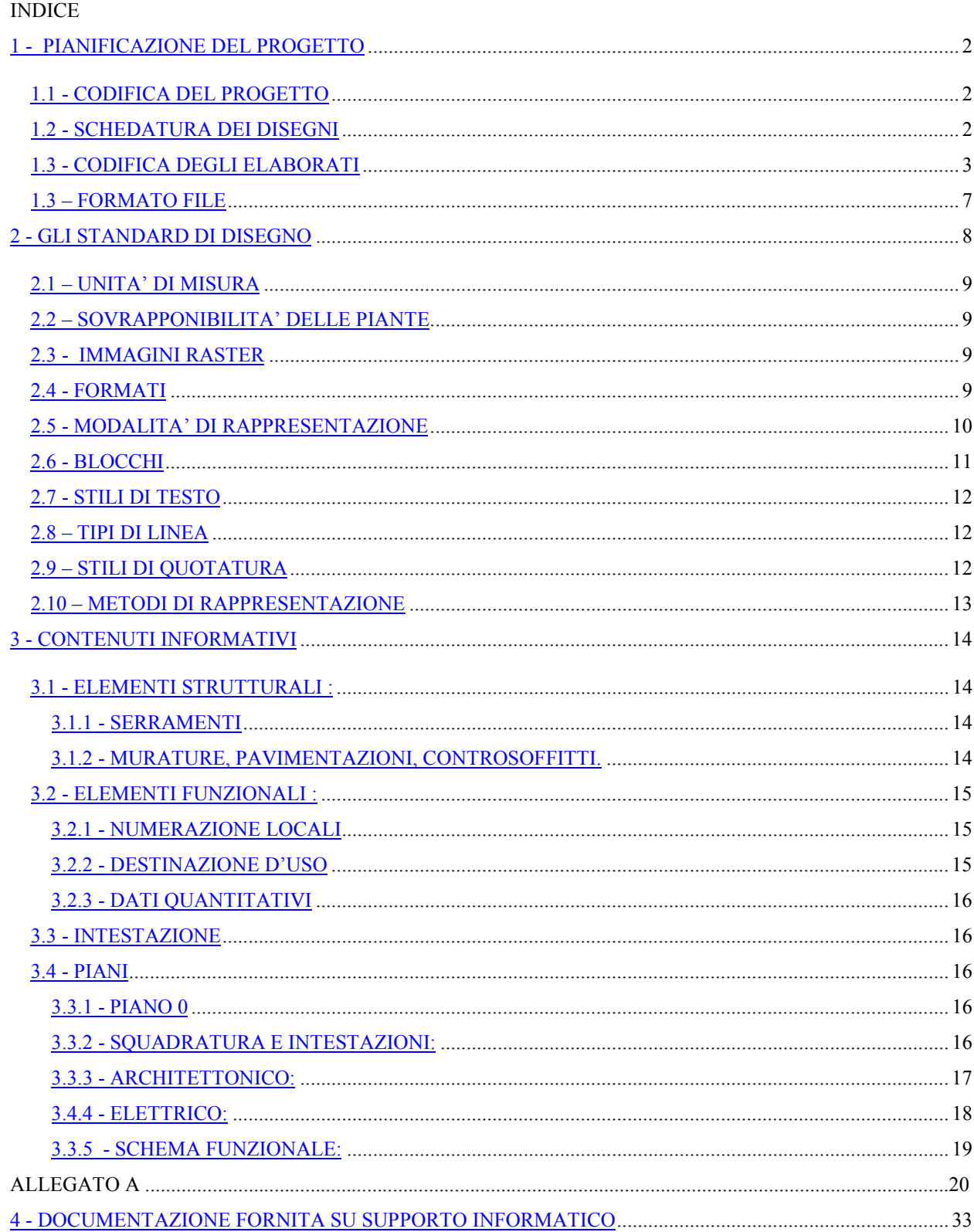

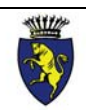